Leonsoftware Wiki - https://wiki.leonsoftware.com/

## **JL Configuration updates**

It will be possible to select the aircraft registration to which the selected Journey Log item should apply.

This will be possible based on the improvements made in the **Enabled** column and an additional **Selected Aircraft** column.

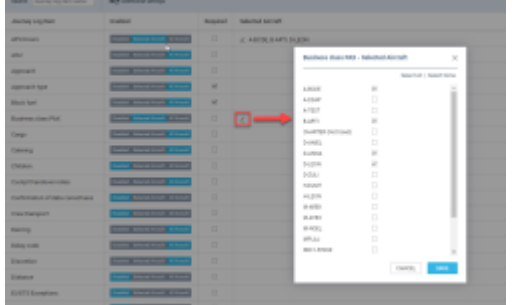

Possibility to select the aircraft for JL items

Assigning the Journey Log item to specific aircraft works as follows:

- Go to the **Journey Log** configuration section in the Admin Panel
- The **Enabled** column will contain the following 3 options:
	- **Disabled** the item does not apply to the Journey log
	- **Selected Aircraft** will allow selecting the aircraft registration in the **Selected Aircraft** column to which the selected item should apply.
	- **All Aircraft** the selected item will apply to the JL on all Aircraft
- Click on the 'Selected aircraft' option
- Click on the  $\leq$  icon in the **Selected Aircraft** column. It will open the pop-up window where the aircraft registration to which the Journey Log item should apply can be selected

Once the aircraft list is saved, the item will only apply to the flights performed by the aircraft from the list.

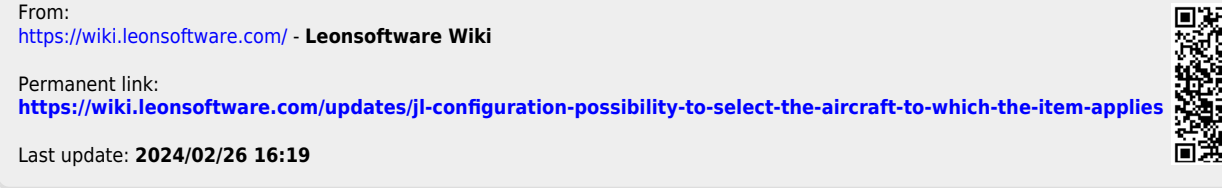

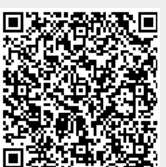